## **Hoe online inschrijven voor de sport- en creaweken?**

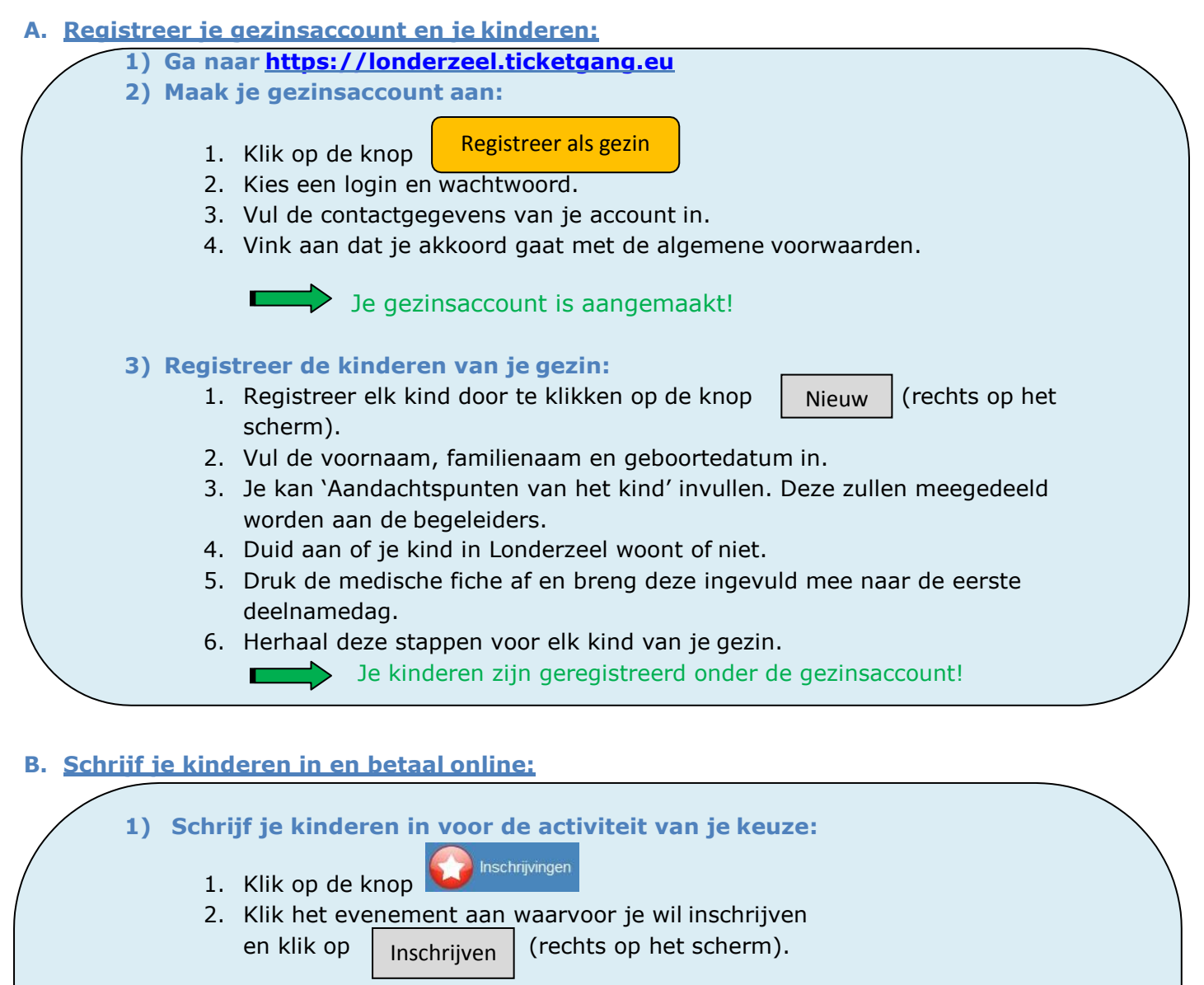

- 3. Selecteer per kind alle data waarvoor je wil inschrijven.
- 4. Controleer je inschrijvingen op het betaaloverzicht en klik op

Betaal

- **2) Je kan nu snel en eenvoudig online betalen met je:**
	- debetkaart (normale bankkaart van je bank):
		- **Bancontact Mister Cash**
	- online homebankingpakket
	- kredietkaart:

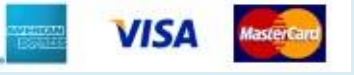

(Om de veiligheid van de transactie te waarborgen, vragen de meeste banken om een kaartlezer of digipas te gebruiken. Deze kan je meestal gratis verkrijgen bij je bank.)

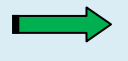

Na de betaling kan je onmiddellijk je inschrijvingslijst afdrukken. De inschrijvingslijst wordt ook verzonden naar je e-mailadres.

Breng de inschrijvingslijst mee naar de activiteit.